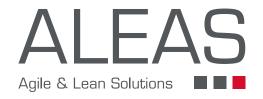

# ALEAS BOARD

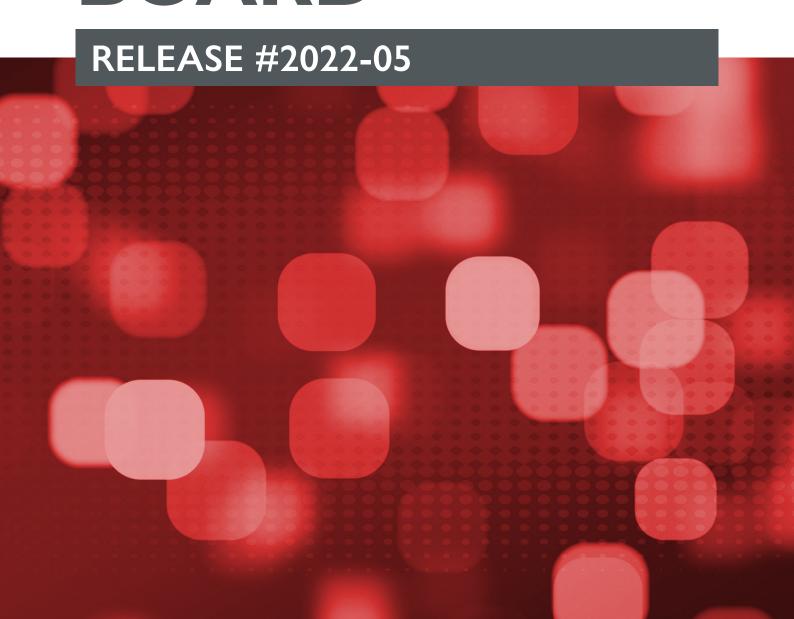

## WHAT IS NEW?

#### **ALEAS BOARD RELEASE #2022-05**

Dear ALEAS Board user,

the ALEAS Board spring release includes an expanded version of the Jira HotSync, the Linked Sticky (which makes synchronization much easier and more efficient for scaled teams), an Excel export option for stickies, pre-defined board layouts and several other enhancements.

So, what exactly is new?

#### # added

- Linked Sticky: Create several instances of a sticky note as "Linked Stickies" on the same or any other board.
- Pre-defined board layouts: Create new boards including templates with just a click and start working right away! When adding a new board you can now choose between an empty board or pre-defined board layouts for standard use cases.
- Excel export: Export stickies from the board directly into a spreadsheet to save information in one place, including text, sticky owner and links as well as meta-information, such as the sticky color.
- Board Favorites: With just one click you can now select board favorites, which will be displayed at the very top in the dashboard.

#### # improved

- Jira: The Jira connection has been expanded with several new features. The status-sync can now be activated and defined by the Board Admin, pre-filters in the import dialog are saved, columns in the import dialog can be sorted, and more.
- Connection Lines: The last used color and shape are now automatically saved for the remaining session.
- And many more small improvements.

For detailed information on all tools and features have a look at aleasboard.com.

As always we appreciate your ideas, suggestions and feedback! You can contact us at support@aleas.li.

All the best, the team at ALEAS

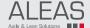

# STANDARD BOARDS

### **ALEAS BOARD RELEASE #2022-05**

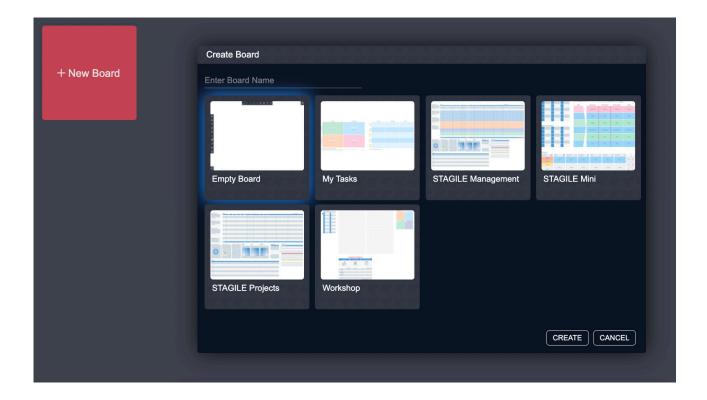

- When adding a new board you can now choose between an empty board or pre-defined board layouts for standard use cases.
- The pre-defined boards already include templates and sometimes sticky notes.
- At the moment there are five layouts available: My Tasks, STAGILE® Management, STAGILE® Projects, STAGILE® Mini and a Workshop Board.
- After creating the board you can edit it as usual, add templates and sticky notes etc.
- The system admin can add a board as a standard layout for the company/organization which is then available to all users for example a company-specific project board or workflow.

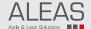

## LINKED STICKY

### **ALEAS BOARD RELEASE #2022-05**

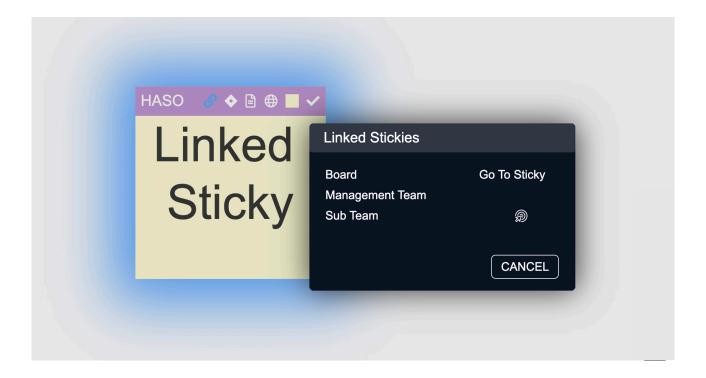

- Our newest feature has been requested by several of our clients and has been designed with a focus on scaled teams. The Linked Sticky makes the planning process as well as synchronization between teams much easier and more efficient for scaled teams.
- When copy-pasting a sticky you can now choose to paste a "Linked Sticky". Thus you can create several instances of a Sticky as "Linked Stickies" on the same or any other board (e.g. sub-boards in STAGILE® Scaling).
- When you edit a Linked Sticky in any board, the changes will automatically be synchronized for all instances.
- It is possible to break the link between stickies should it no longer be required.

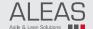

# JIRA HOT-SYNC

### **ALEAS BOARD RELEASE #2022-05**

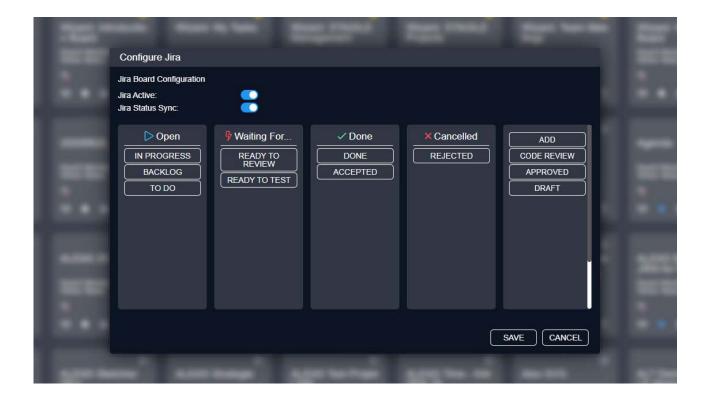

#### Status-Sync:

- The board admin can activate the Jira Status-Sync for the board.
- When the Status-Sync is set to "true", a configuration dialog will appear, where the board admin can individually assign the Jira statuses to the respective ALEAS Board sticky statuses.
- Subsequently, the defined statuses will be synchronized in both directions.

#### Small Improvements:

- Jira property information in the Lens is now only displayed for Jira stickies.
- Pre-filter settings in the import dialog can now be saved as "favorite" for every user and board.
- A sorting function for columns in the import dialog has been added.
- The Jira search property input field in the Filter Bar stays open until it is manually closed.

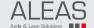

## **EXCEL EXPORT**

### **ALEAS BOARD RELEASE #2022-05**

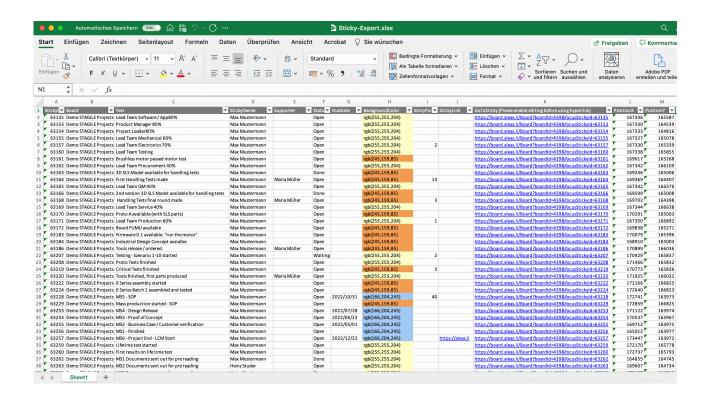

- You can now export all selected sticky notes as an Excel file with a right mouse click.
- The spreadsheet includes all the available information, such as text, sticky owner, assignees, links etc. as well as meta-information, including the sticky color and position.
- This feature is available to all board users.

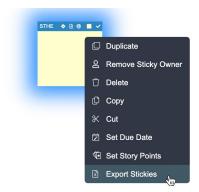

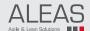

# **SMALL IMPROVEMENTS**

### **ALEAS BOARD RELEASE #2022-05**

#### **BOARD FAVORITES**

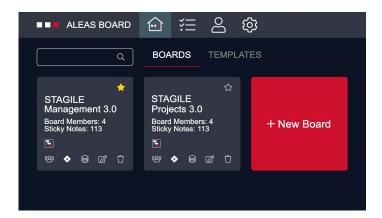

With just one click you can now select board favorites. Just select the star button on the board tile to mark a board as a favorite. Favorites are listed at the very top in the dashboard.

#### **CALENDAR WEEK**

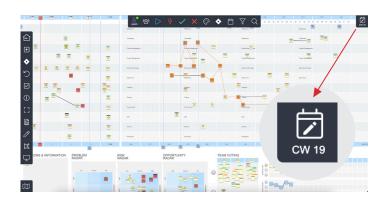

The calendar button in the top right corner of the board now shows the current calendar week, which makes it very easy to select the right time frame in the Sprint or Masterplan.

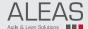

# **SMALL IMPROVEMENTS**

### **ALEAS BOARD RELEASE #2022-05**

#### **CONNECTION LINES**

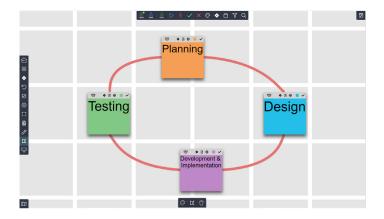

The last used color and shape are now saved in the Connection Line panel for the remaining session.

#### **BOARD BACKUPS**

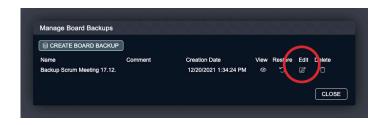

Board backups can now be renamed. Open the "Manage Board Backups" dialog and click on the "Edit" button to rename a backup. This feature is only available to board admins.

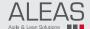

# **NEW TEMPLATES**

### **ALEAS BOARD RELEASE #2022-05**

We have added a variety of new templates to the Template Manager, which are available for all ALEAS Board users. Most of the new templates can be edited using the integrated Template Editor.

The new templates include for example:

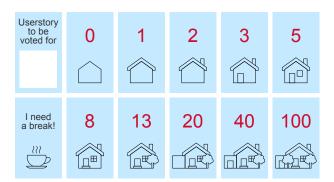

Planning Poker

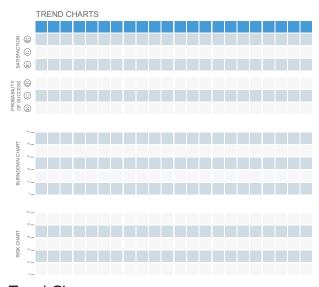

Trend Charts (new STAGILE® Template)

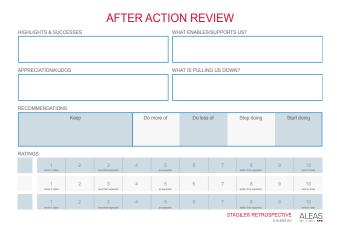

#### After Action Review (Retrospective)

#### **BALANCED SCORECARD**

|                       | Business Objective | Measure | Target |
|-----------------------|--------------------|---------|--------|
| FINANCIAL             |                    |         |        |
|                       |                    |         |        |
| CUSTOMER              |                    |         |        |
| INTERNAL<br>PROCESSES |                    |         |        |
|                       |                    |         |        |
| LEARNING<br>& GROWTH  |                    |         |        |

**Balanced Scorecard** (new STAGILE® Template)

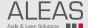